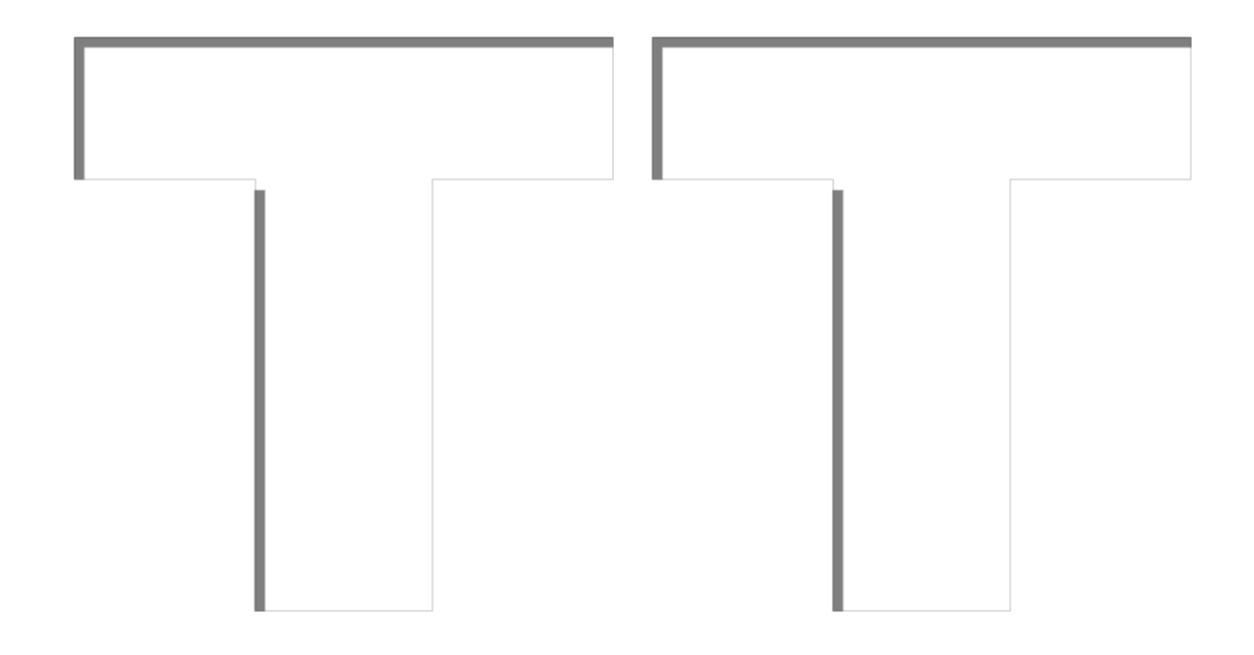

**©** PeLi 2019

# **LED osvetlenie rýchlikových vozňov**

# **určené pre modely Tillig WLAB (WL120A7)**

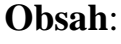

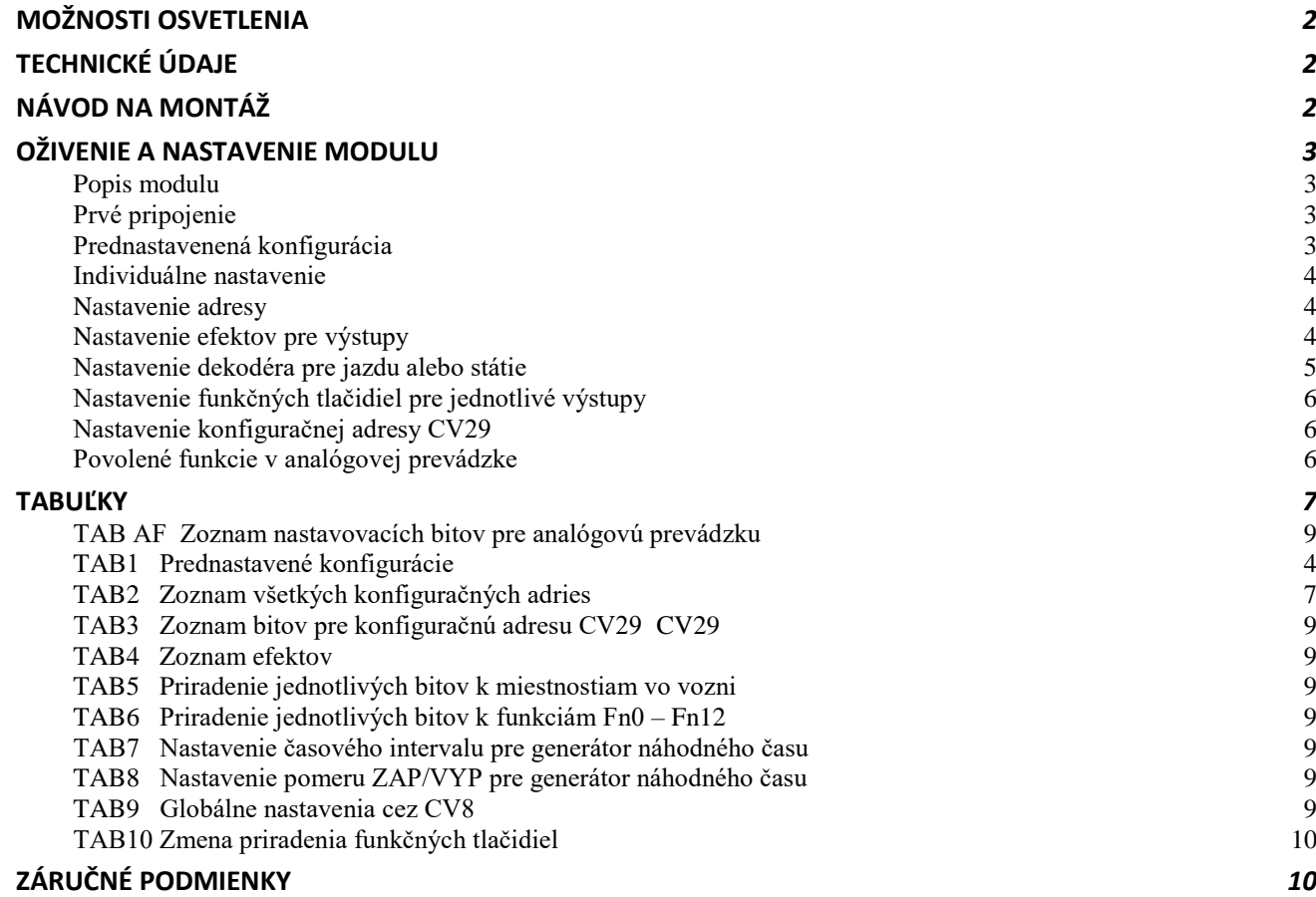

### <span id="page-1-0"></span>**Možnosti osvetlenia:**

- samostatné osvetlenie každého oddielu
- výstupy na koncové osvetlenie
- nastavenie svetelných efektov
- individuálne a globálne nastavenie jasu
- nastavenie oneskorenia zapnutia a vypnutia
- nastavenie náhodného zapínania a vypínania
- nastavenie oneskorenia náhodného generátora
- priradenie náhodného generátora k funkciám
- globálne nastavenie rýchlosti efektov
- podpora funkčných tlačidiel Fn0 Fn28

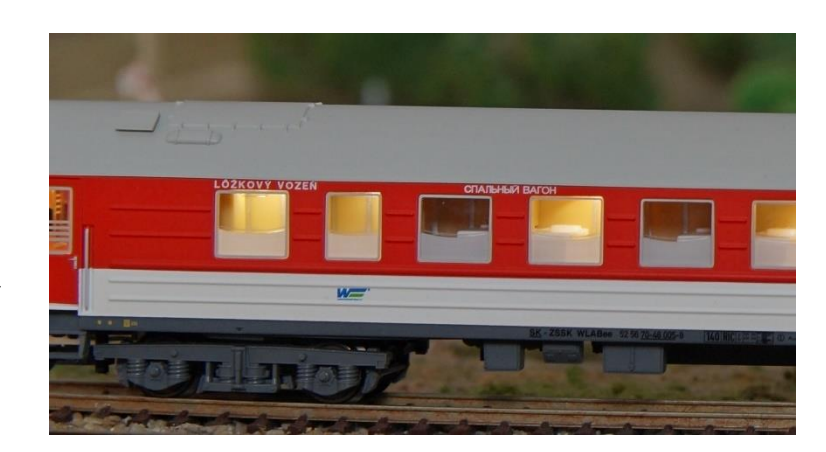

# <span id="page-1-1"></span>**Technické údaje:**

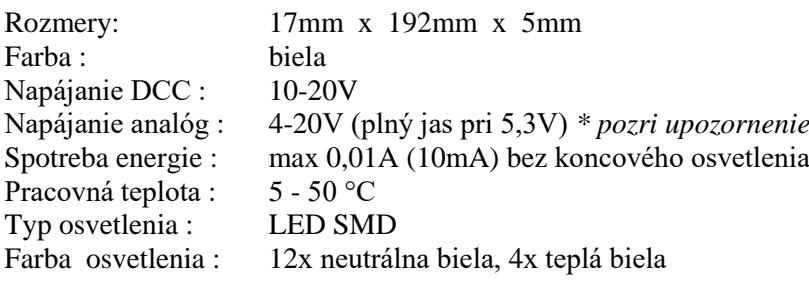

#### **Upozornenie!**

Pri analógovom napájaní je potrebné používať stabilizovaný zdroj, ktorý neprenáša rušenie a napäťové špičky z elektrickej siete. Preto napríklad **regulátor FZ-1 nie je vhodné používať!** (napäťové špičky často dosahujú hodnotu 30V). Hrozí zničenie vstupných obvodov!

# <span id="page-1-2"></span>**Návod na montáž:**

Model je z výroby pripravený na montáž osvetlenia. Po odobraní strechy stačí mierne ohnúť pliešky, ktoré slúžia na napájanie osvetlenia, smerom von. Plošný spoj je potrebné v správnej orientácii (LED pre chodbu nad chodbou) umiestniť nad plastový výlisok karosérie a cez oválne otvory presunúť napružené pliešky. Pri dostatočnom napružení plieškov nie je potrebné plošný spoj spájkovať. Plošný spoj má na každej strane pripravené výstupy pre koncové svetlá. LED je potrebné prispájkovať v správnej polarite (+anóda, -katóda). Predradný odpor nie je potrebné použiť.

Napájanie je realizované len z jednej strany každej nápravy, preto je potrebné skontrolovať správne otočenie jednotlivých náprav. Nedostatkom tohto riešenia sú problémy s napájaním ak sa vozeň dostane na úsek, kde je časť koľaje bez napájania (napríklad výhybka), alebo ak sú koľaje znečistené.

Čiastočne je daný problém možné riešiť pridaním kondenzátorov. Na plošnom spoji je miesto na prispájkovanie kondenzátorov slúžiacich ako zásobník energie počas krátkodobých výpadkov napájania. Vhodné kondenzátory sú tantalové SMD alebo elektrolytické SMD s minimálnym napätím 4V. Plošný spoj je predpripravený pre :

C3 tantalový veľkosť D- EIA7343-31(7.3  $\times$  4.3  $\times$  3.1 mm) C6 tantalový veľkosť C- EIA  $6032-28(6.0 \times 3.2 \times 2.8 \text{ mm})$ C4,C5 hliníkový elektrolytický (Ø8 x 5.4mm)

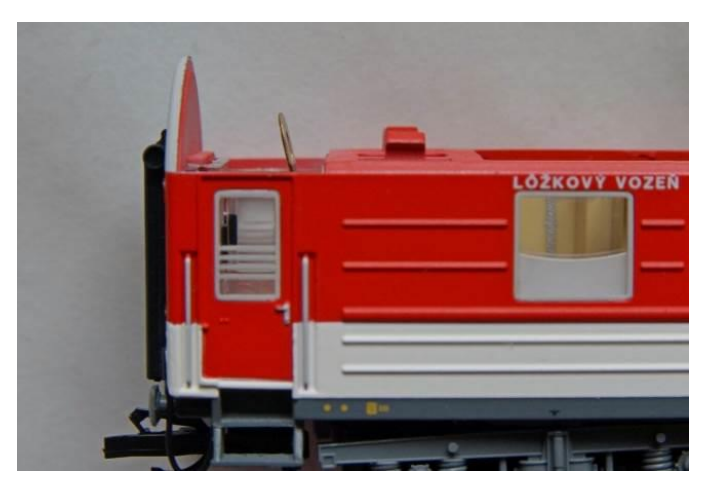

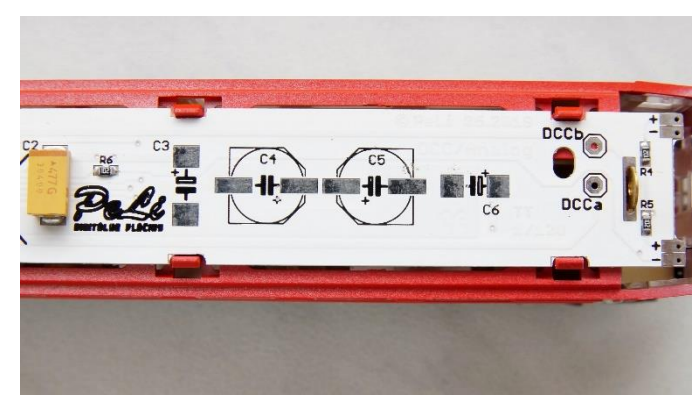

Na eliminovanie spomínaných výpadkov je vhodné zber napájania vyriešiť zo všetkých kolies tak, ako to majú z výroby predpripravené vozne Kuehn, alebo v prípade pevnej súpravy elektricky medzi sebou poprepájať jednotlivé vozne. Na plošnom spoji sú napájacie plôšky DCC-a DCC-b pre prípadné prerobenie zberu napájania zo všetkých kolies.

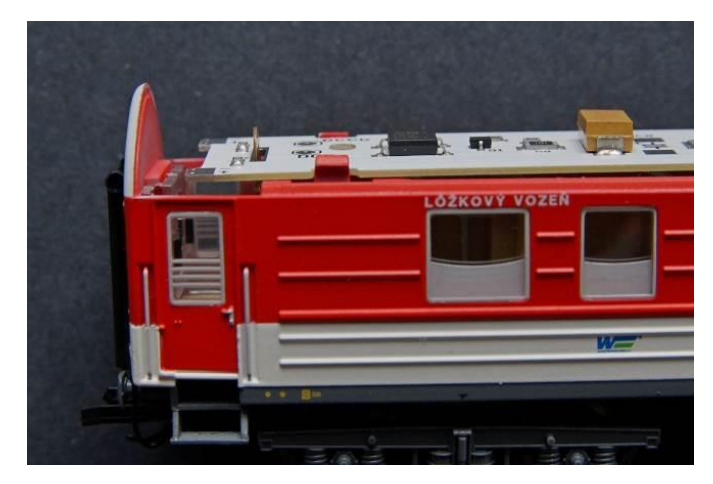

### <span id="page-2-0"></span>**Oživenie a nastavenie modulu:**

#### <span id="page-2-1"></span>**Popis modulu**

- **Prednastavené konfigurácie** Modul obsahuje šesť predvolených konfigurácií podľa tabuľky *TAB1*. Tieto prednastavené konfigurácie sú len príklady použitia a nemusia sa zhodovať s reálnou prevádzkou. Slúžia hlavne na zjednodušenie a zrýchlenie naprogramovania osvetlenia.
- **Individuálne nastavenie** Nastavenie sa prevedie zápisom hodnoty do príslušných konfiguračných adries CV kompletne uvedených v tabuľke TAB2. ( adresa, funkcie, jas, svetelné efekty, oneskorené a náhodné zapínanie) Neuvedené adresy sa nepoužívajú. Dekodér je možné programovať aj priamo v prevádzke pomocou režimu POM. Nastaviť sa dá:
	- Adresa dekodéra
	- Funkcie v analógovej prevádzke
	- Efekt pre každý zo 16 výstupov individuálne ( k dispozícii je 18 svetelných efektov)
	- Jas pre každý zo 16 výstupov individuálne
	- Oneskorenie svetelných efektov
	- Generátor náhodného spínania efektov
	- Nastavenie funkcií pri státi
	- Nastavenie funkcií pri pohybe
	- Pridelenie funkcie na funkčné tlačidlo Fn0-Fn12

#### <span id="page-2-2"></span>**Prvé pripojenie**

Po prvom pripojení napájacieho napätia sa postupne rozsvietia všetky LED diódy ( test funkčnosti osvetlenia ) a dekodér sa nastaví na konfiguráciu 1 uvedenú v TAB1, adresu modulu sa nastaví = 3

#### <span id="page-2-3"></span>**Prednastavená konfigurácia**

Zápisom do CV8 podľa TAB9 je možné nastaviť jednu z prednastavených konfigurácií z TAB1 a zápis sa uzamkne zadaním hodnoty 248 do CV8. Modul sa odomkne zadaním adresy dekodéra z CV1 do CV8 Poznámka:

- Zápisom predvolenej konfigurácie (TAB1), alebo nastavením jasu (TAB9) do CV8 sa prekonfigurujú všetky príslušné CV ale hodnota CV8 (výrobca) sa nezmení. Preto nie je možné vyčítať nastavenú aktuálnu "prednastavenú konfiguráciu" alebo hodnotu
- Zápisom hodnoty 246 do CV8 sa zariadenie vynuluje do výrobných nastavení.

#### <span id="page-3-3"></span>*TAB1* Prednastavené konfigurácie :

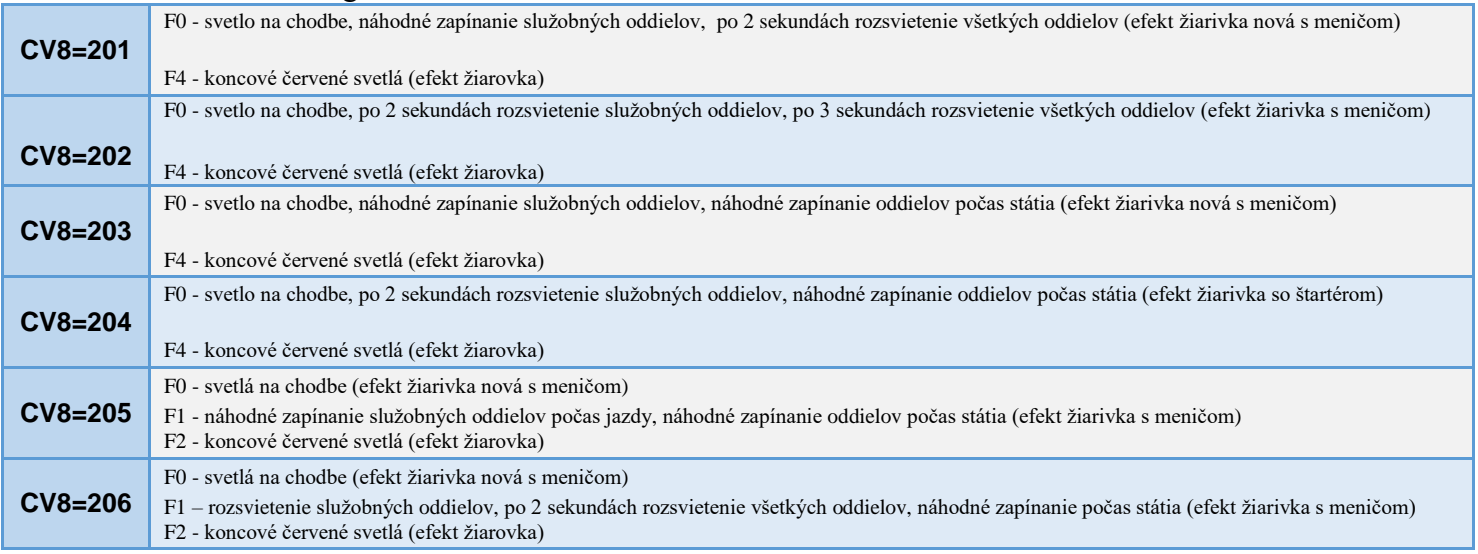

#### <span id="page-3-0"></span>**Individuálne nastavenie**

 Najvhodnejší postup je navoliť si jednu zo šiestich prednastavených konfigurácií zápisom do CV8. a potom nastavenie doladiť zmenou príslušných konfiguračných adries CV podľa TAB2.

#### <span id="page-3-1"></span>**Nastavenie adresy**

 Dekodér je možné nastaviť na krátku alebo dlhú adresu (bit5 v CV29). Pretože v konfiguračnej adrese CV29 sa nastavujú aj iné parametre, tak detailné nastavenie a spôsob nastavenia je uvedený na konci nastavenia dekodéra.

Ideálne je nastaviť zhodnú adresu ako má lokomotíva (CV1 alebo CV17 + 18) prípadne použiť združenú adresu CV19, ktorú je možné meniť aj počas prevádzky (programovanie POM). Potom sa dajú plnohodnotne využiť funkcie, ktoré sú závislé na pohybe súpravy (CV150-CV161, CV180-CV183). Zapínanie svetiel podľa polarity DCC je možné nastaviť v CV150 až CV153.

 Do CV1 vložíme požadovanú adresu 0-99. Upravíme aj iné CV podľa našich predstáv . Modul môžeme otestovať a potom uzamknúť zadaním hodnoty 248 do CV8. Modul sa odomkne zadaním adresy dekodéra z CV1 do CV8 .

Podobne postupujem aj v prípade dlhej adresy . Tu ale potrebujeme vložiť hodnoty do CV17 a CV18 a nastaviť 5-ty bit v CV29 na dlhú adresu. ( viz popis CV29). Dlhá adresa sa používa v prípade ak máme viac vozňov alebo pri modulovom koľajisku.

#### <span id="page-3-2"></span>**Nastavenie efektov pre výstupy**

Modul má k dispozícii 16 výstupov. Pre každý výstup je možné zvoliť jeden z 18 efektov uvedených v tabuľke TAB4, a tento efekt prideliť k danému výstupu 1-16 zadaním hodnoty efektu do CV30-CV45 viz tabuľka TAB 2. Hodnotu intenzity osvetlenia je možné nastaviť v 31 úrovniach pre každý výstup osobitne. Hodnota sa zapisuje do CV 46-CV 61. Hodnota 0 a 31 predstavuje maximálny jas, hodnota 1 predstavuje minimálny jas. Jas všetkých svetiel sa dá nastaviť naraz zapísaním hodnoty 1-31 do CV8. Zápisom hodnoty 101 až 131 do CV8 je globálne nastavený jas všetkých oddielov. Jas na chodbe a na pozičných svetlách sa nezmení. ( v tomto prípade hodnota 101 predstavuje hodnotu 1 a hodnota 131 hodnotu 31, teda rovnaký systém, len obohatený číslom 100).

| výstup1 | kupé - oddiel 1 | výstup5 | kupé - oddiel 5 | výstup9  | kupé - oddiel 9              | výstup13 chodba |                                    |
|---------|-----------------|---------|-----------------|----------|------------------------------|-----------------|------------------------------------|
| výstup2 | kupé - oddiel 2 | výstup6 | kupé - oddiel 6 |          | výstup10 kupé - oddiel 10    | výstup14 chodba |                                    |
| výstup3 | kupé - oddiel 3 | výstup7 | kupé - oddiel 7 | výstup11 | kupé 11<br>služobný priestor | výstup15        | Poz <sub>1</sub><br>koncové svetlá |
| výstup4 | kupé - oddiel 4 | výstup8 | kupé - oddiel 8 | výstup12 | kupé 12<br>služobný priestor | výstup16        | Poz <sub>2</sub><br>koncové svetlá |

Jednotlivé výstupy sú priradené k miestnostiam vozňa nasledovne:

*Príklad: potrebujem znížiť jas v priestoroch chodby na polovicu.*

*Riešenie: do konfiguračných adries CV58 a CV59 vložím hodnotu 15. Jas v priestoroch chodby bude polovičný.*

Modul má k dispozícii dve vzájomne nezávislé oneskorenia zapnutia (1,2) a dve oneskorenia vypnutia (1,2). Čas pre zapnutie sa nastavuje v CV66 a CV68 a čas vypnutia v CV67, CV69. Nastavuje sa v sekundách (0-255 sekúnd). Totožné nastavenie výstupov s oneskorením zapnutia/vypnutia 1 a 2 nie je vhodné.

Výstupy, ktoré sú závisle na oneskorení sa nastavujú ( povoľujú alebo zakážu) v CV166 až CV173. Nastavením bitu pre daný výstup na hodnotu 1 sa pre daný výstup oneskorenie povolí naopak zadaním 0 zakáže. Nastavenie sa robí podľa tabuľky TAB5.

|       | bit                |       | 6                | 5      | 4      | 3      | 2      |        |       |
|-------|--------------------|-------|------------------|--------|--------|--------|--------|--------|-------|
|       | váha               | 128   | 64               | 32     | 16     | 8      | 4      |        |       |
|       | $CV166$ výstup 1-8 | Kupé8 | Kupé7            | Kupé6  | Kupé5  | Kupé4  | Kupé3  | Kupé2  | Kupé1 |
|       |                    |       |                  |        |        |        |        |        |       |
| CV167 | výstup 9-16        | Poz2  | Poz <sub>1</sub> | Chodba | Chodba | Kupé12 | Kupé11 | Kupé10 | Kupé9 |
|       |                    |       |                  |        |        |        |        |        |       |

*Príklad: chcem povoliť oneskorené zapínanie "1" v kupé 1,3,5,7,8,10 a11 .*

Výstupy pre oneskorené zapínanie 1 sa definujú v CV166 a CV167. Podľa tabuľky 5 si pridelím hodnotu 1 pre príslušné kupé a zvolím čas oneskorenia zápisom do CV66.

Následne mám dve možnosti ako určiť hodnotu pre CV166 a CV167:

1. Možnosť - Pomocou prevodovej kalkulačky z binárnej sústavy na desiatkovú. Na internete je niekoľko prevodov z binárnej (dvojkovej) sústavy na dekadickú (desiatkovú). Ale dá sa použiť napr. aj kalkulačka priamo z WIN10 (stačí kalkulačku prepnúť na progamátorskú) Pre dané binárne hodnoty dostanem:

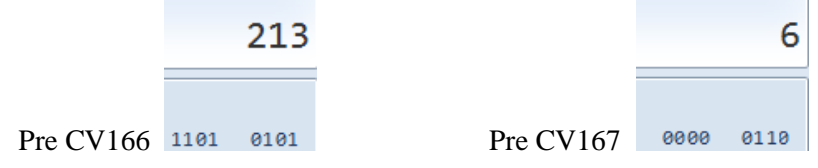

2. Možnosť - Pomocou tzv. váhovej metódy. T.j. spočítam váhy jednotlivých bitov kde je 1 Pre CV166 dostanem  $128+64+16+4+1 = 213$ . Pre CV167 dostanem  $4+2 = 6$ . Tieto hodnoty zapíšem do príslušných konfiguračných adries CV

Výstupy, ktoré sa budú náhodne zapínať počas státia sa nastavujú v CV180 a CV181. Výstupy, ktoré sa budú náhodne zapínať počas jazdy sa nastavujú v CV182 a CV183. Význam jednotlivých bitov je v TAB 5. Nastavením na hodnotu 1 na danom výstupe povoľujem náhodné zapínanie.

CV166 až CV183 sú podmienené zapnutím príslušných výstupov v CV120 až CV161 cez funkčné tlačidlá Fn.( nastavenie tlačidiel je v stati – "Nastavenie funkčných tlačidiel pre jednotlivé výstupy".

Rýchlosť generovania náhodného zapínania a vypínania je možné nastaviť v siedmich úrovniach v CV70 a v CV71 (TAB7). Pomer náhodného zapínania k náhodnému vypínaniu výstupov je možné nastaviť v CV72 a v CV73 (TAB8) v 10tich úrovniach. Ak je nastavená hodnota 0, tak sa budú svetlá len vypínať, ak je hodnota 10, tak sa budú svetlá len zapínať! Cez CV74 až CV77 sa priraďuje náhodný generátor k jednotlivým funkciám Fn0 až Fn12 (TAB6) konfiguračné adresy C74-CV77 sa nastavujú bitovo. Ich nastavenie sa dá nastaviť buď použitím prevodu z binárnej sústavy na dekadickú alebo použitím váhovej metódy. Dekadickú hodnotu po prevode zapíšeme do príslušnej konfiguračnej adresy CV.

CV78 a CV79 slúžia na oneskorenie spustenia náhodného generátora. Hodnota sa zadáva v sekundách. Hodnota 0 znamená , že táto funkcia je vypnutá. Tým je možné docieliť toho, že po zapnutí osvetlenia sa všetky svetlá zapnú a až po nastavenom čase sa náhodne začnú vypínať/zapínať.

#### <span id="page-4-0"></span>**Nastavenie dekodéra pre jazdu alebo státie**

Dekodér umožňuje odlišné správanie sa pre funkčné tlačidla pre jazdu a pre státie. To sa dá nastaviť v konfiguračných adresách CV 150 – CV 157. Správanie sa v závislosti od polarity koľaje je v CV158- CV161.

AK chceme aby dané efekt bol dostupný pri jazde alebo státi, tak musíme daný bit nastaviť na hodnotu 1. Ak nastavíme daný bit na 0, tak výstup pri jazde alebo státí bude neaktívny aj keď funkčné tlačidlo zapneme.

|       | bit                |       | 6                |                   | 4      | 3      |        |        | 0     |
|-------|--------------------|-------|------------------|-------------------|--------|--------|--------|--------|-------|
|       | váha               | 128   | 64               | 32                | 16     | 8      |        |        |       |
|       | $CV156$ výstup 1-8 | Kupé8 | Kupé7            | Kupé <sub>6</sub> | Kupé5  | Kupé4  | Kupé3  | Kupé2  | Kupé1 |
|       |                    |       |                  |                   |        |        |        |        |       |
| CV157 | výstup 9-16        | Poz2  | Poz <sub>1</sub> | Chodba            | Chodba | Kupé12 | Kupé11 | Kupé10 | Kupé9 |
|       |                    |       |                  |                   |        |        |        |        |       |

*Príklad:* Chcem aby počas jazdy boli aktívne všetky výstupy okrem služobných priestorov (kupé 11 a 12).

Môžem použiť buď prevod z binárnej sústavy na desiatkovú sústavu, alebo váhovú metódu.

Do CV156 zapíšem 255, do CV157 zapíšem 243.

#### <span id="page-5-0"></span>**Nastavenie funkčných tlačidiel pre jednotlivé výstupy**

Jednotlivé výstupy 1-16 môžu byť aktivované alebo deaktivované funkčnými tlačidlami Fn0 - Fn12. ( Fn0 na ovládači označené ako žiarovka je závislé na smeru jazdy preto je v tabuľke označené ako Fn0r a Fn0f)

Priradenie jednotlivých výstupov k funkčným tlačidlám Fn0-Fn12 sa konfiguruje v CV120-CV145. Pre každé funkčné tlačidlo je vyhradená dvojica CV (TAB5). V prípade potreby je možné zmeniť priradenie funkčných tlačidiel Fn5 až Fn28 zmenou CV119 (TAB10).

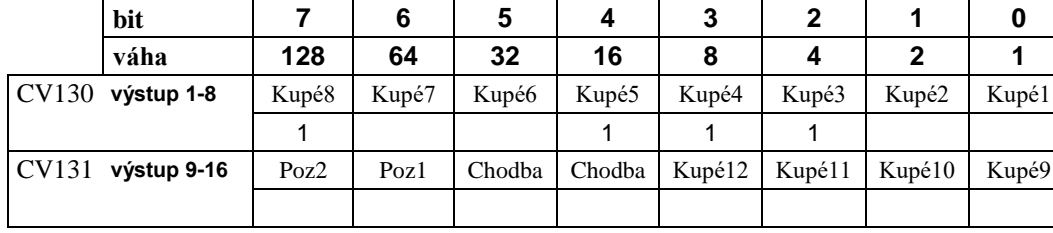

*Príklad: tlačidlom Fn5 chcem ovládať Kupé 2,3,4, 7*

Prevodom z binárnej sústavy na dekadickú alebo váhovou metódou dostanem pre CV130 hodnotu 156 a pre CV131 hodnotu 0. Dané hodnoty zapíšem do príslušných konfiguračných adries. Teraz tlačidlom Fn5 ovládam kupé 2,3,4,7

#### <span id="page-5-1"></span>**Nastavenie konfiguračnej adresy CV29**

Konfiguračná adresa CV29 sa nastavuje bitovo pričom význam jednotlivých bitov je nasledovný:

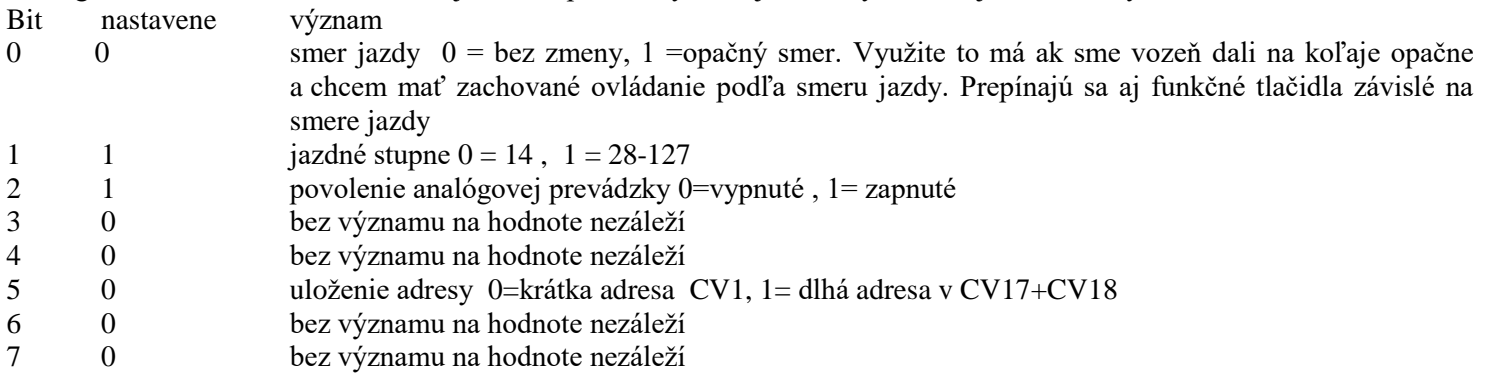

CV29 je nastavená na 6

#### <span id="page-5-2"></span>**Povolené funkcie v analógovej prevádzke**

Funkcie ktoré budú povolené pri prevádzke na analógovom napájaní sú závisle na konfiguračných adresách CV13 a CV14. V týchto adresách je nastavené, ktoré funkcie nastavené v príslušných funkčných tlačidlách F0-F12 budú povolené aj v analógovej prevádzke. V analógovej prevádzke nie je potrebné aktivovať žiadne tlačidlo. Všetky tlačidlá sa považujú za stlačené.

( Fn0 na ovládači označené ako žiarovka je závislé na smeru jazdy preto je v tabuľke označené ako Fn0r a Fn0f) Jednotlivé výstupy dekodéra1-16 sú priradené k daným funkčným tlačidlám. Hodnota konfiguračných adries CV13 a CV14 sa nastavuje bitovo zadaním hodnoty 1pre príslušný bit podľa tabuľky:

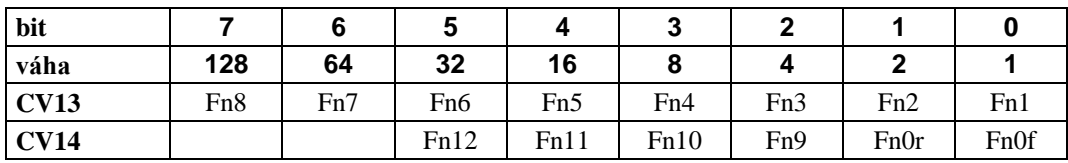

*Príklad*: chcem aby počas jazdy bolo funkčné osvetlenie podľa smeru jazdy spínané Fn0 a bol aktívny výstup spínaný tlačidlom Fn1

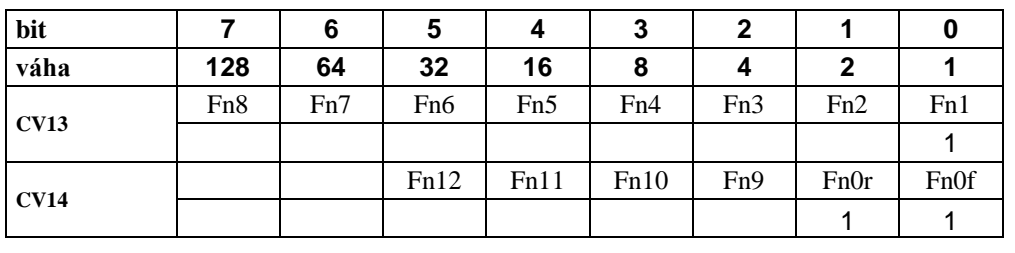

Hodnotu pre CV13 a CV14 určím jedným z už spomínaných spôsobov.

Do CV13 zapíšem hodnotu 1 Do CV14 zapíšem hodnotu 3

# <span id="page-6-0"></span>*TAB2* Rozpis všetkých CV

<span id="page-6-1"></span>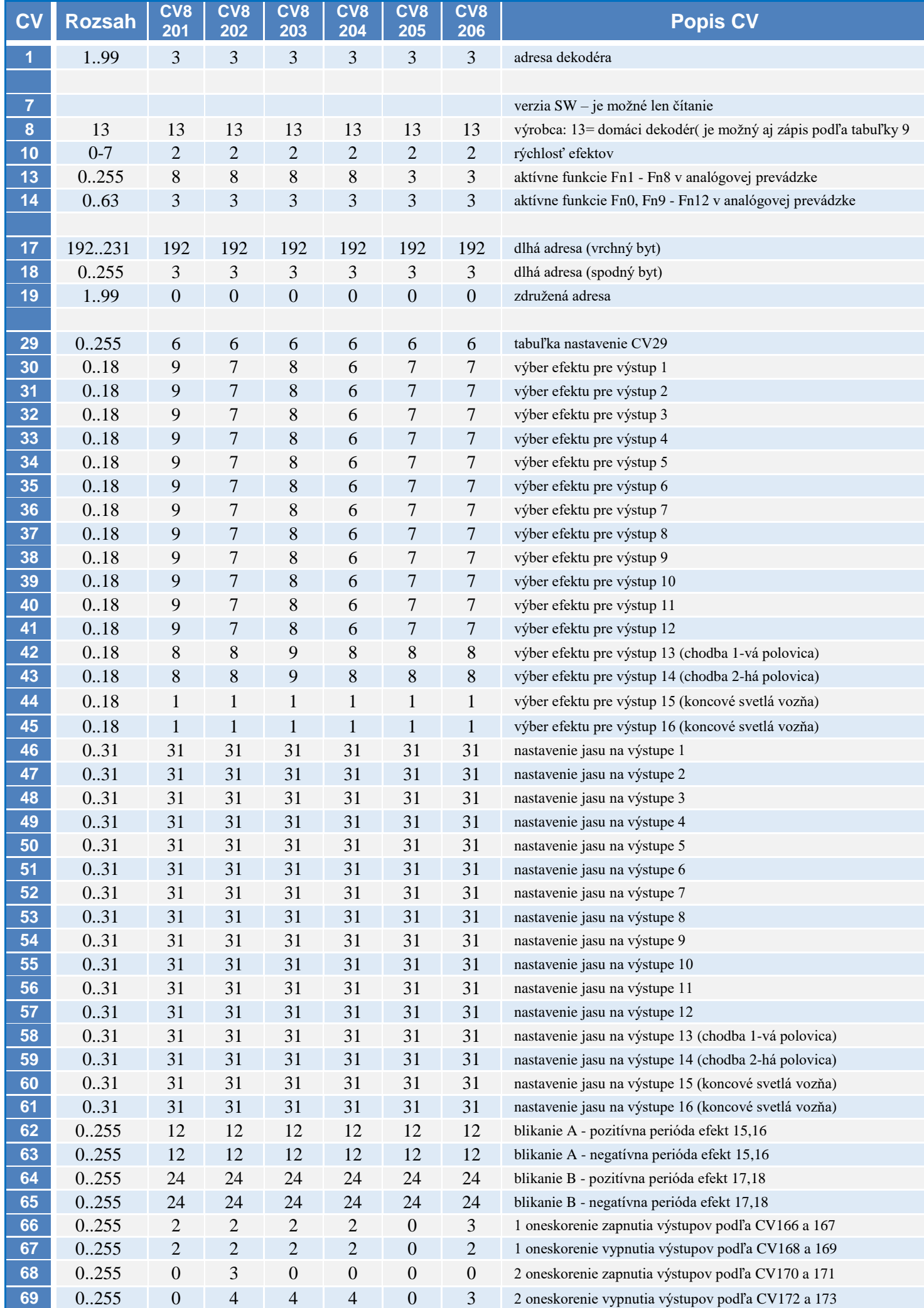

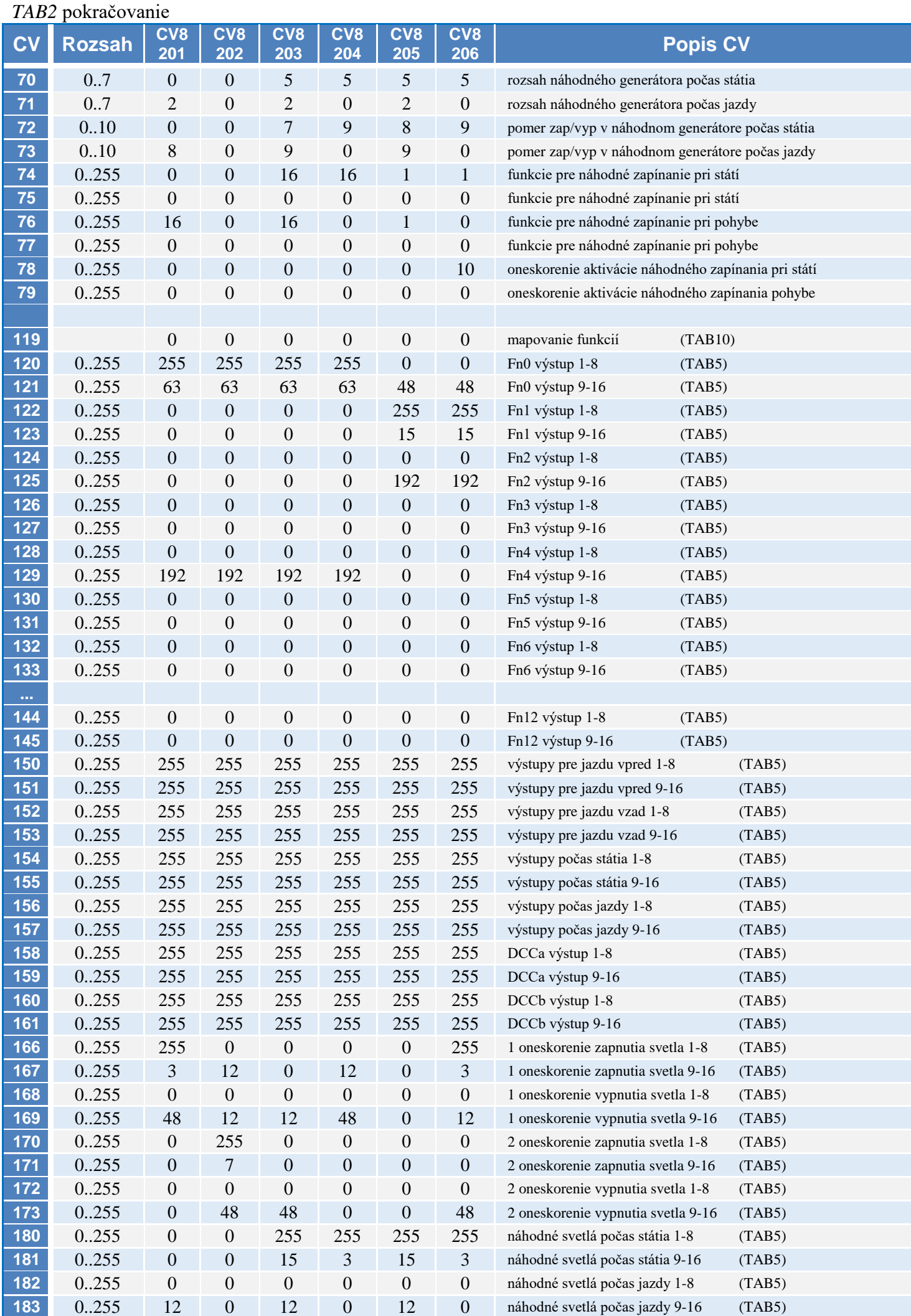

#### <span id="page-8-1"></span><span id="page-8-0"></span>*TAB3* CV29

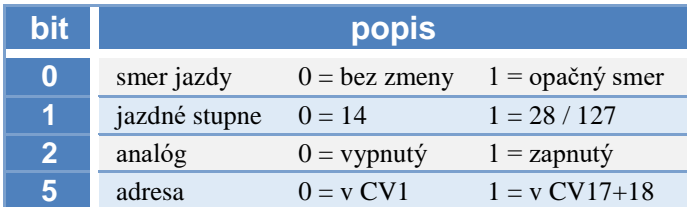

#### *TAB AF* Aktivácia analógových funkcií (CV13 a CV14)

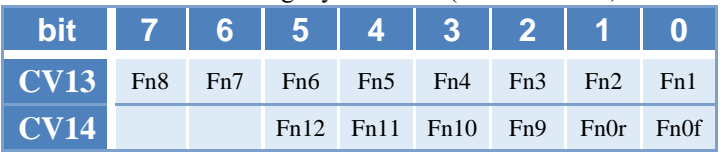

#### <span id="page-8-2"></span>*TAB4* Efekty v CV30 až CV45 je možné nastaviť pre každý výstup

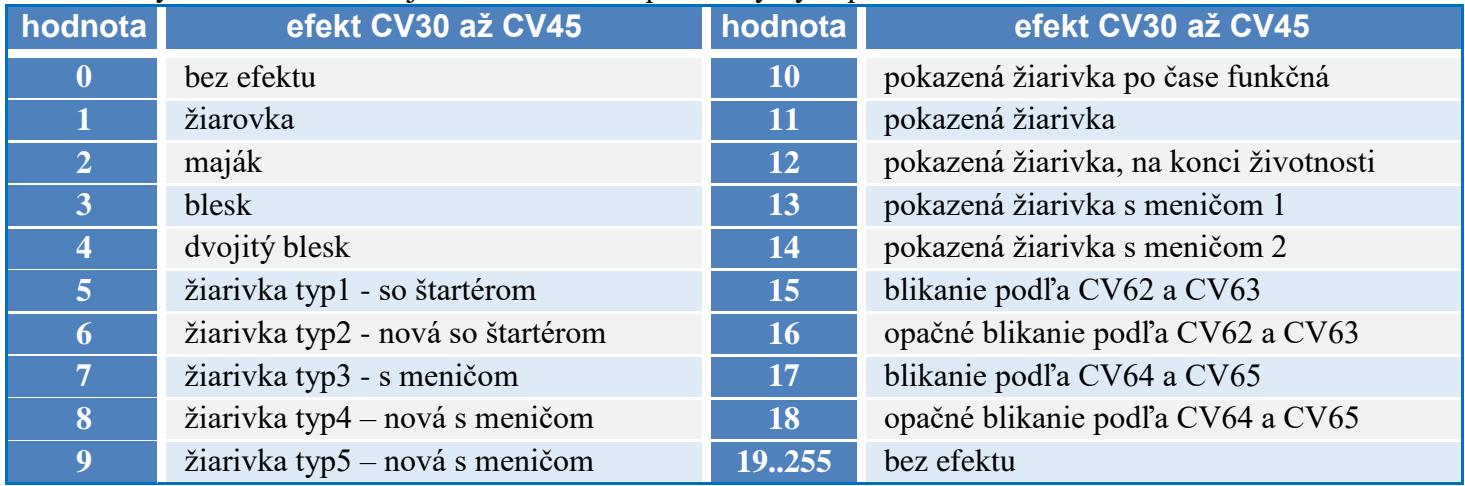

#### <span id="page-8-6"></span><span id="page-8-3"></span>*TAB5* Priradenie jednotlivých bitov k miestnostiam vo vozni

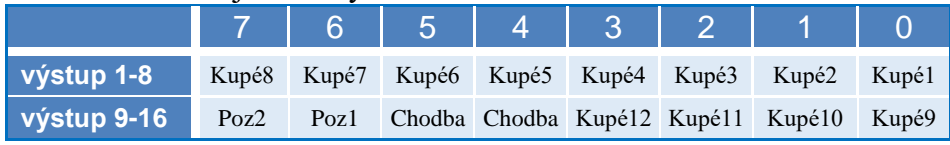

<span id="page-8-4"></span>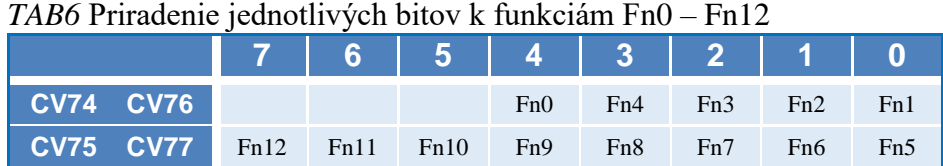

## *TAB8* CV72 a CV73 **Pomer**

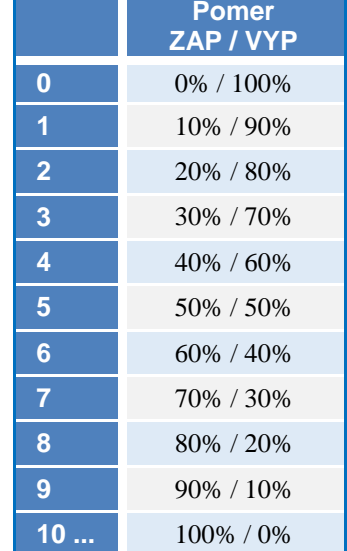

#### <span id="page-8-7"></span><span id="page-8-5"></span>*TAB7* CV70 a CV71

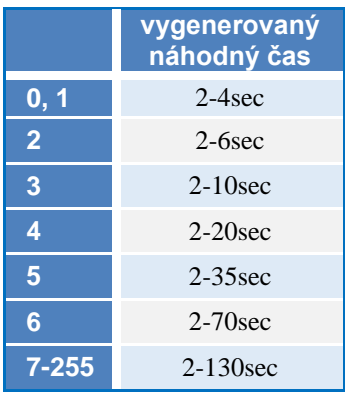

#### *TAB9* CV8

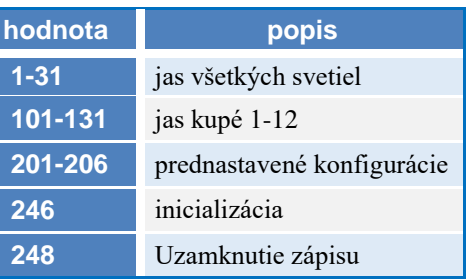

<span id="page-9-0"></span>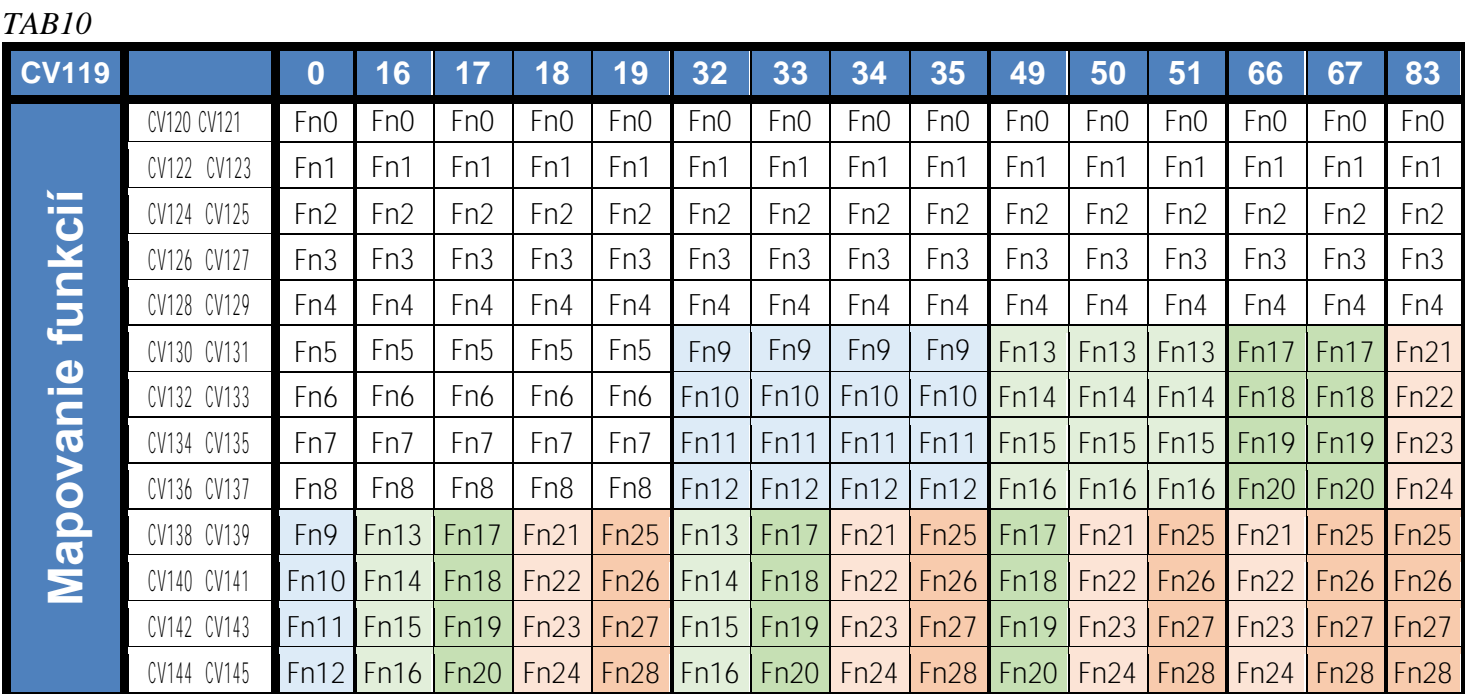

<span id="page-9-1"></span>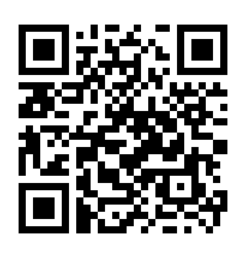

DIGITÁLNE VLÁČIKY

#### **Záručné podmienky:**

 Záručné podmienky sa vzťahujú na poruchy spôsobené pri výrobe a poruchy osadených súčiastok. Na poruchy vzniknuté hrubým zaobchádzaním, nesprávnou montážou, nevhodným uskladnením a pôsobením okolitého prostredia sa záruka nevzťahuje. Po životnosti odovzdajte do zberne elektro odpadu!

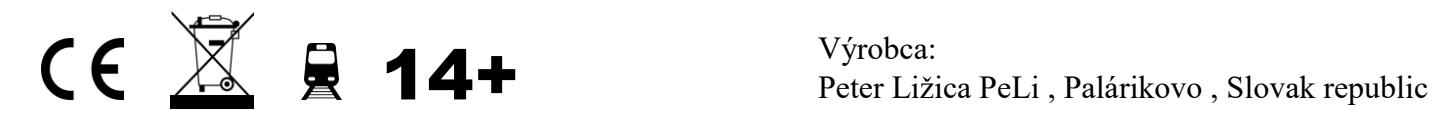